## Advanced R Markdown

NERD R Club 24th March 2021

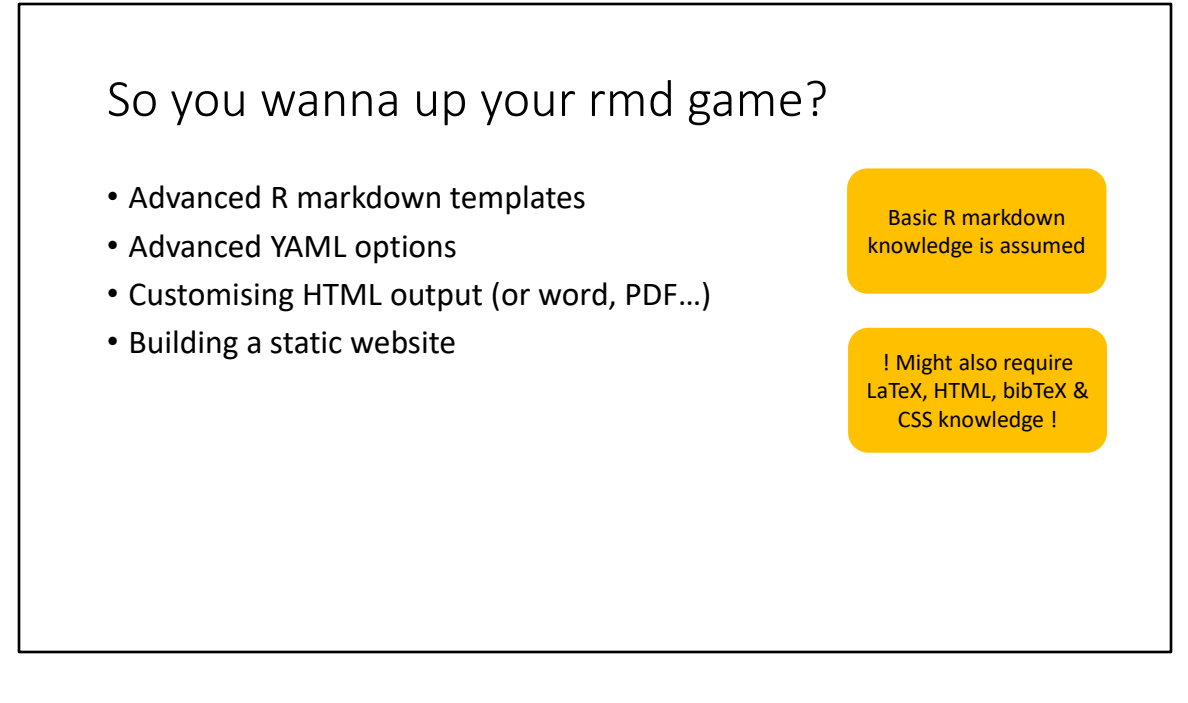

Here we will cover some common features to extend the basic R markdown experience. We will focus on HTML outputs because they offer a lot of accessible customisation but LaTeX would be the most customisable – at which point why bother with markdown?

I will assume you are comfortable with basic R markdown like using markup, knitting to different file types or using code chunks.

I will also assume that you are comfortable with R projects.

You will see that the more advanced features require other computing science knowledge such as HTML, LaTeX, CSS or bibTeX.

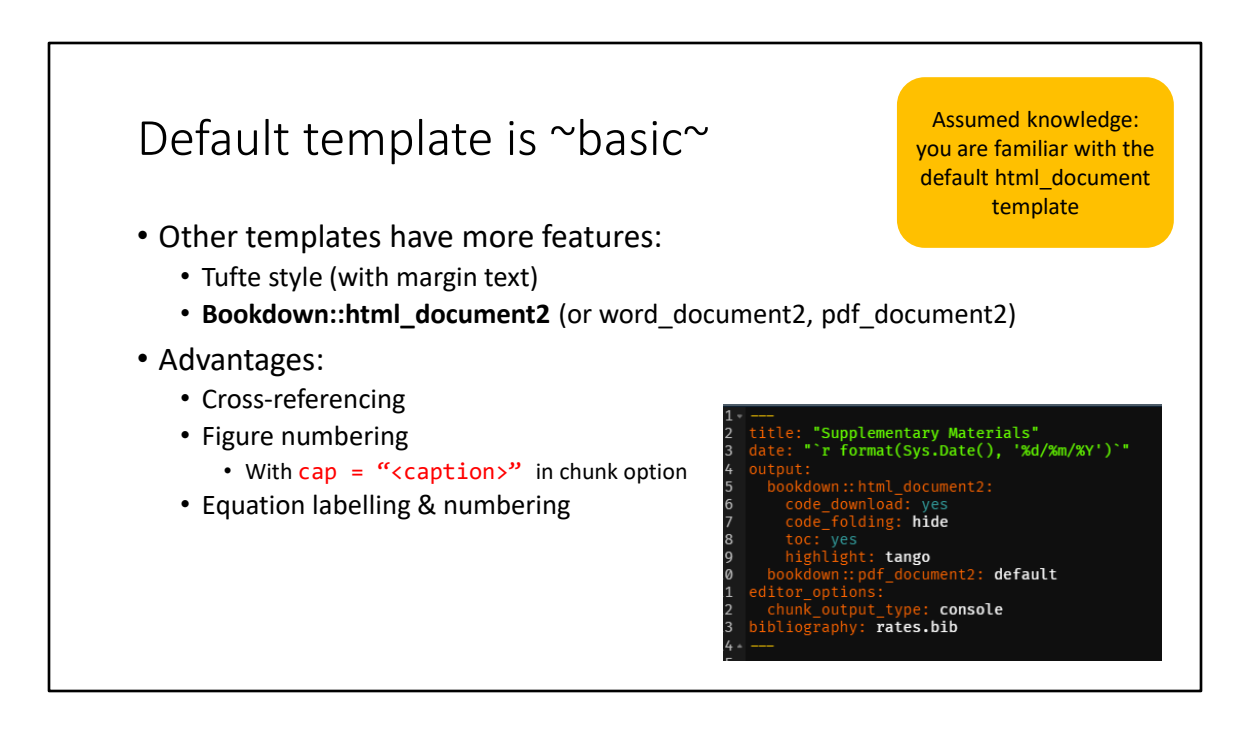

The default templates in the R markdown package are fine for simple reports but aren't designed for technical documents. The main features missing from the default templates that are useful for technical documents are cross-referencing, figure or table numbering and equation numbering. We can use templates from other packages that support the extra features we want. The bookdown package is for authoring technical documents, including chapter books. Another example is the Tufte style that uses margin text or figures. Accessing these templates is simple. Install the packages and add the template to the output section in the YAML like you would for the default templates.

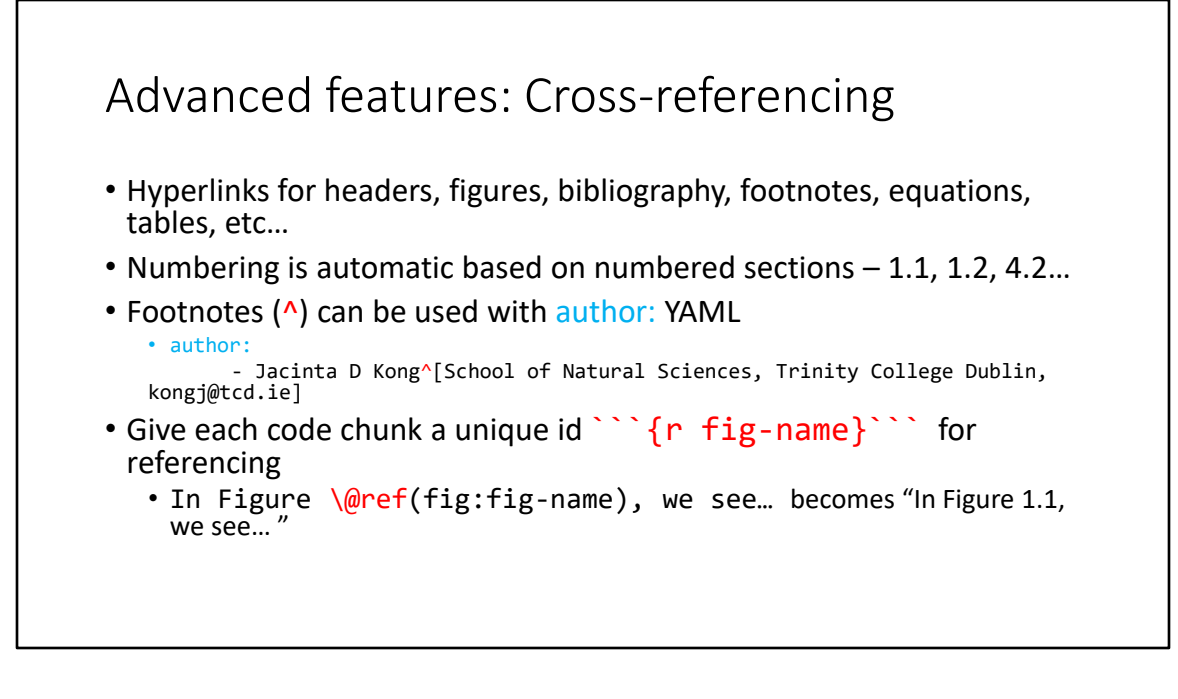

Cross-referencing is adding hyperlinks within the document. For example, linking to another section or a table. By default the headers are numbered. A good habit is to always give your code chunk a unique name. The name cannot have spaces. The markup \@ref() is used to link figures, tables or equations. Cross-referencing works the same way as in Word.

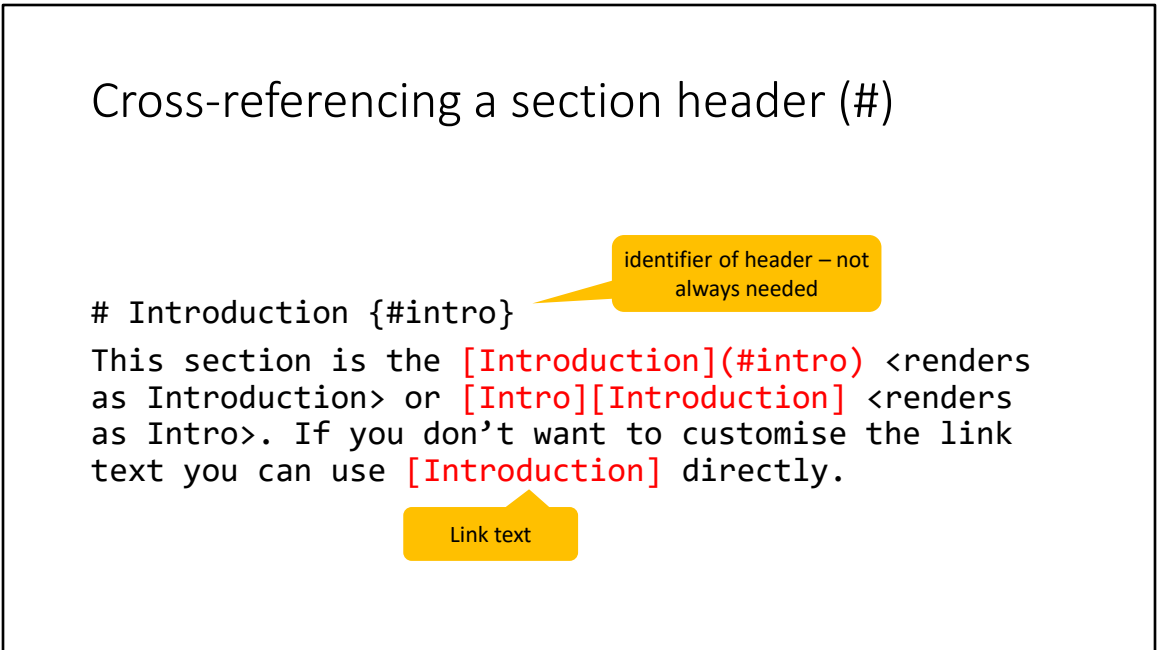

There are three ways of cross-referencing headers. You can:

- 1. Give the header an identifier and link the identifier
- 2. Link via the name of the section with a custom link text may get clunky if your header name is long, hence the identifier
- 3. Link using only the name of the section the link text is the entire header

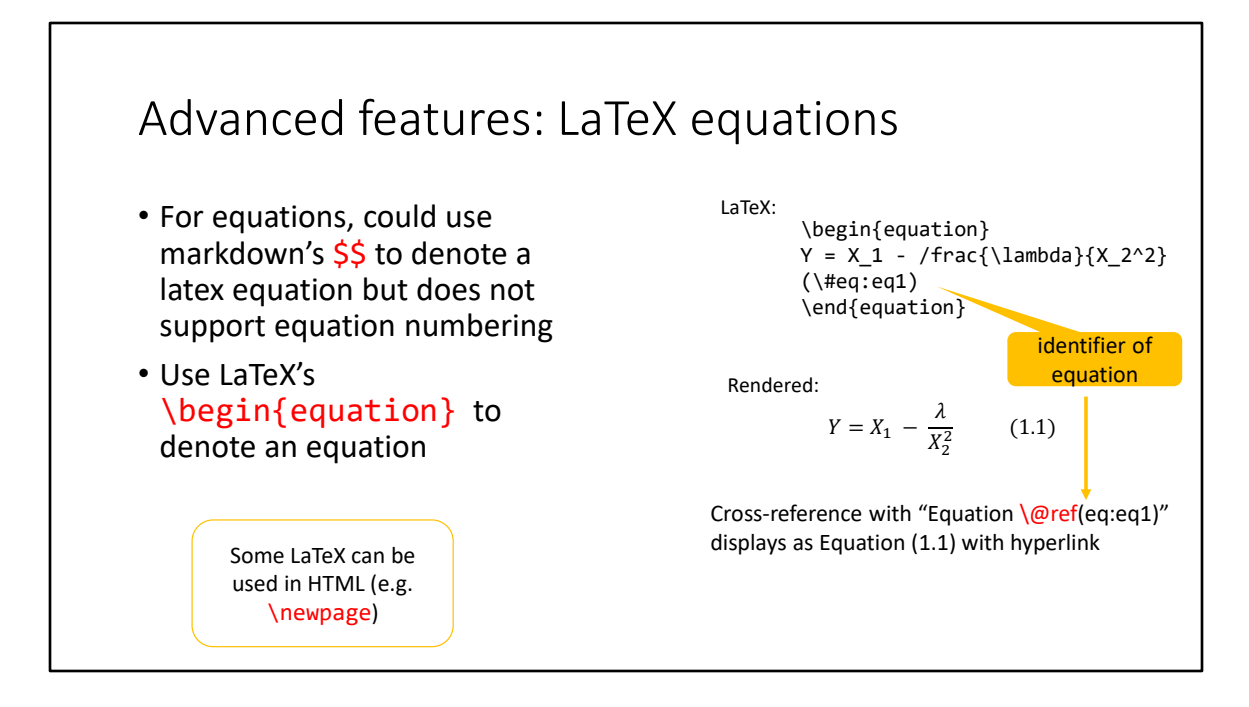

LaTeX equations are supported but to allow equation numbering you must use LaTex formatting, not markdown. Like how \$\$ denotes the start and end of an equation, \begin{equation} and \end{equation} denote the start and end using LaTeX markup. Then each equation must have a unique name (\#eq:name) that you use to create the cross-reference. Only the equation number is cross-referenced so you will need to write "Equation".

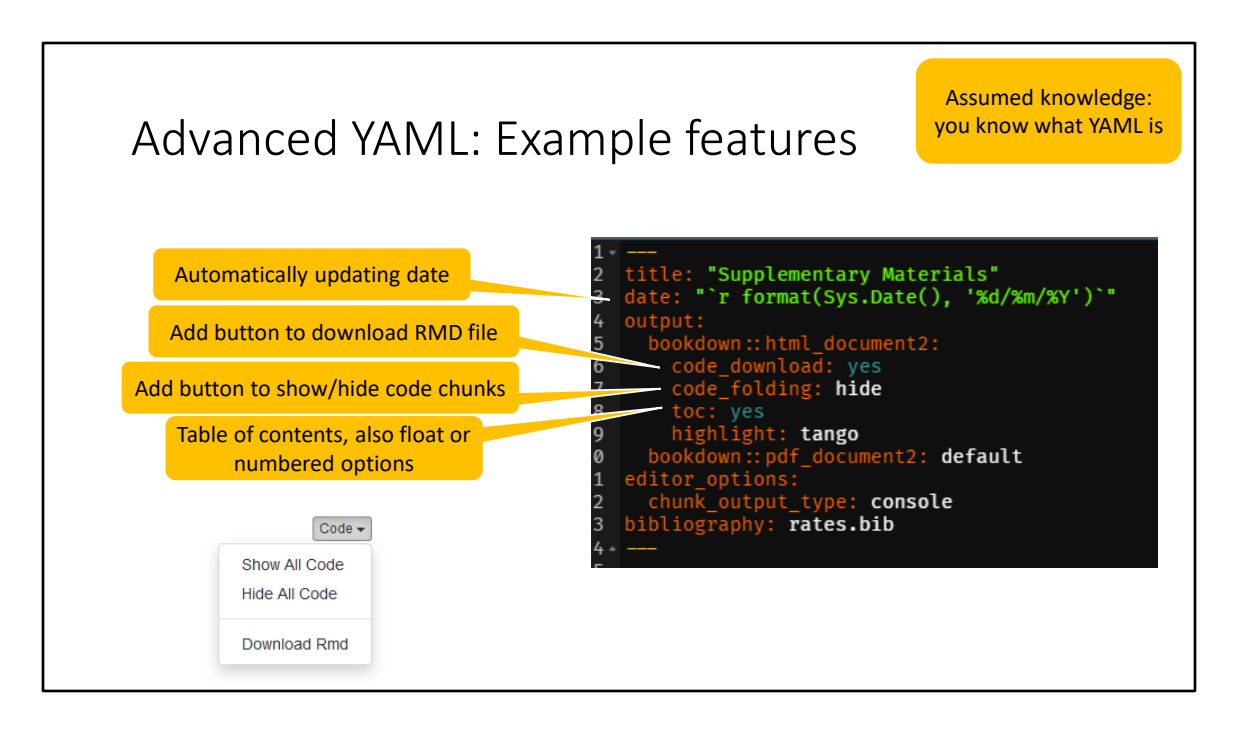

These features work with the default template. They may make the document easier to share and read:

- 1. Adding R code to YAML requires ", ' and `. ` r` to tell markdown that this is R code, " to tell YAML that this isn't YAML and ' for use within the R code so that the string isn't completed. " and ' can be used interchangeably.
- 2. Code download adds a drop down menu that lets a reader download the original Rmd from the HTML which means one less file to share
- 3. Code folding shows or hides all the code chunks which may break up the flow of the document. The chunks can be hidden or shown by default – here the default is hide
- 4. Table of contents are always useful for long documents. The content can be numbered sections or can float. Floating ToCs will scroll with the user so that it's always visible.

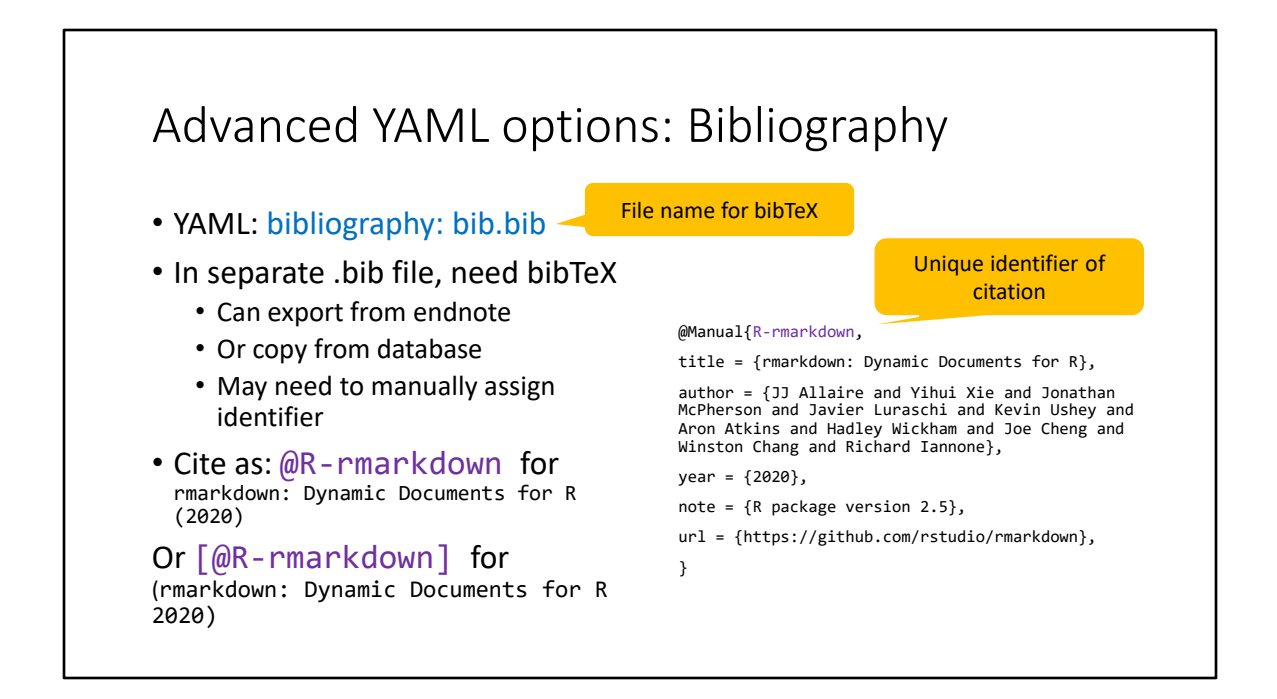

Bibliographies work the same as LaTeX using a separate .bib file containing the references and their fields. Each reference needs a unique identifier that is used in the in-line citation. You can cite as author (date) or (author date). The bib file needs to be named in the YAML.

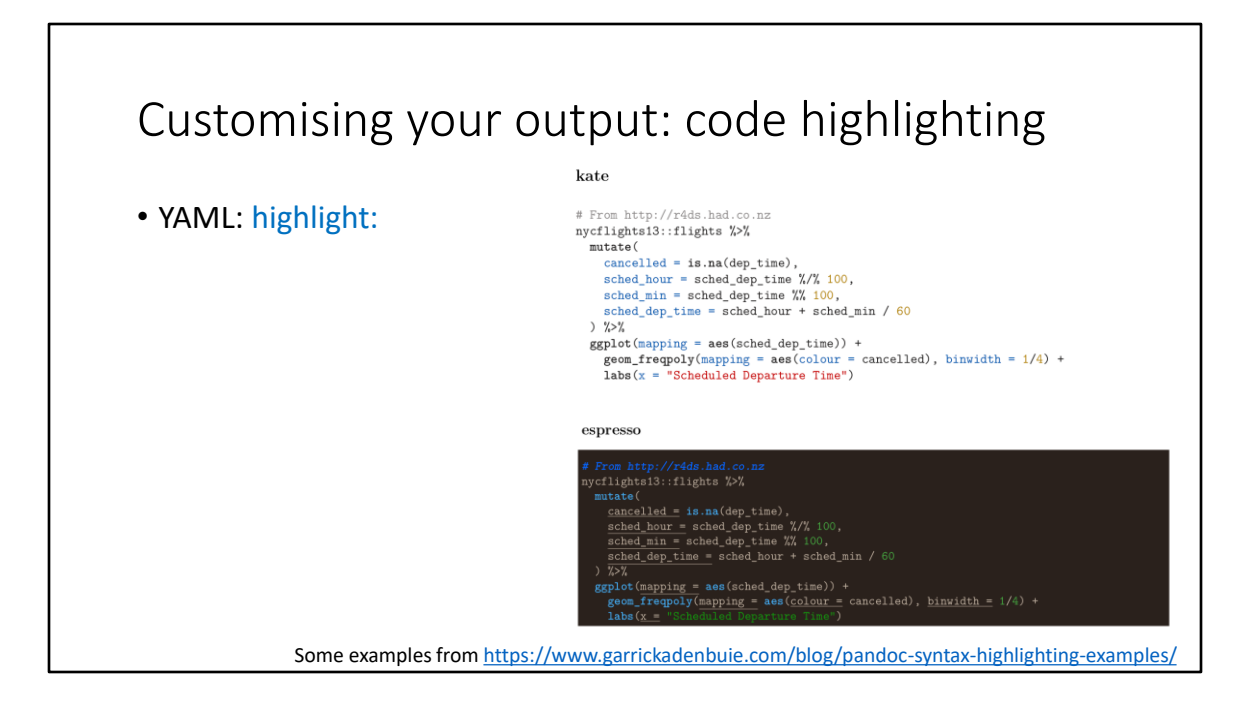

Code highlight is a matter of preference. It changes the colour of the code chunk and which terms are colour coded. pygments is default – it is based off Python's colour scheme. Other colours are kate, monochrome, breezeDark, espresso, zenburn, haddock, and tango.

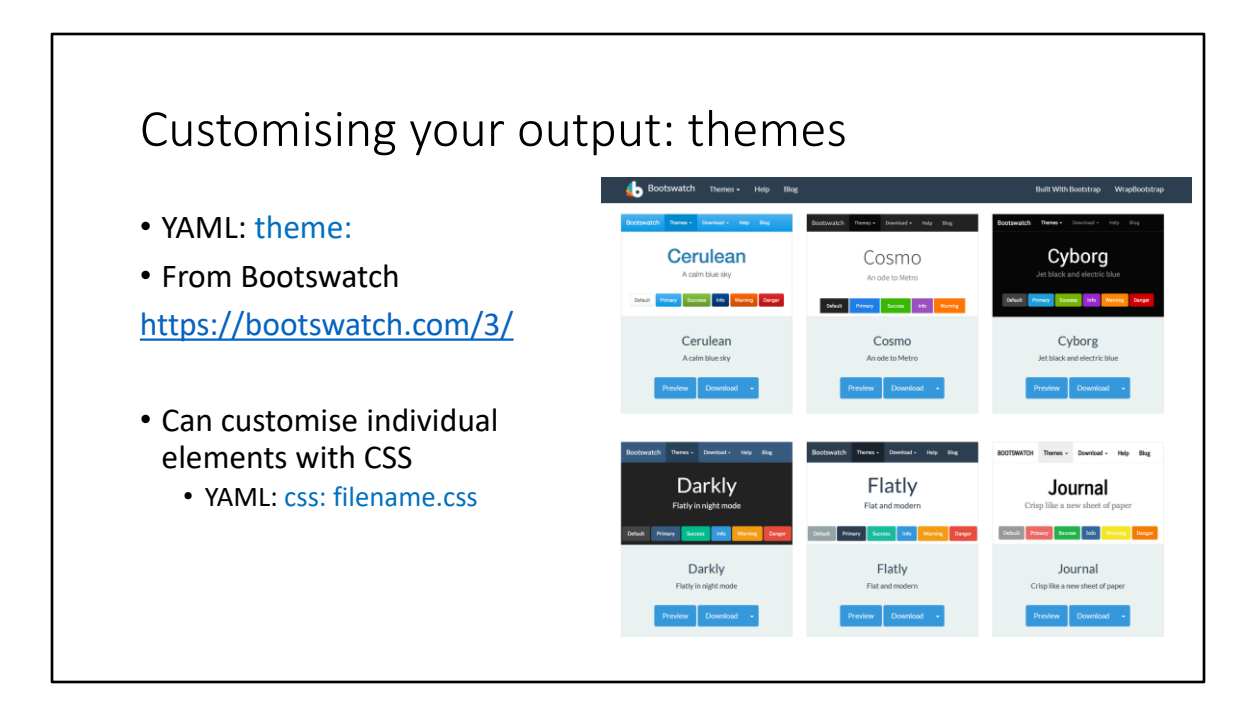

Defining the theme will change the entire colour scheme and font. You can look at the available themes online.

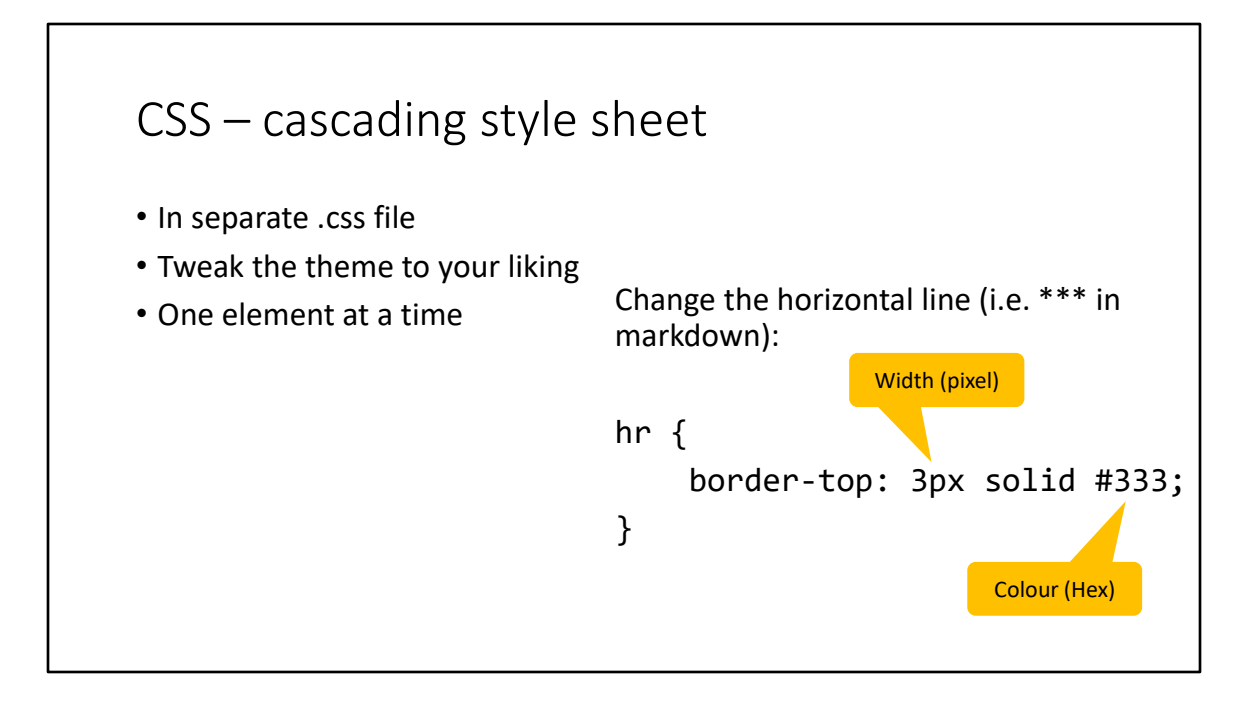

If you want to tweak the theme you can manually add a CSS file to the YAML (css). Whatever element you want to change.

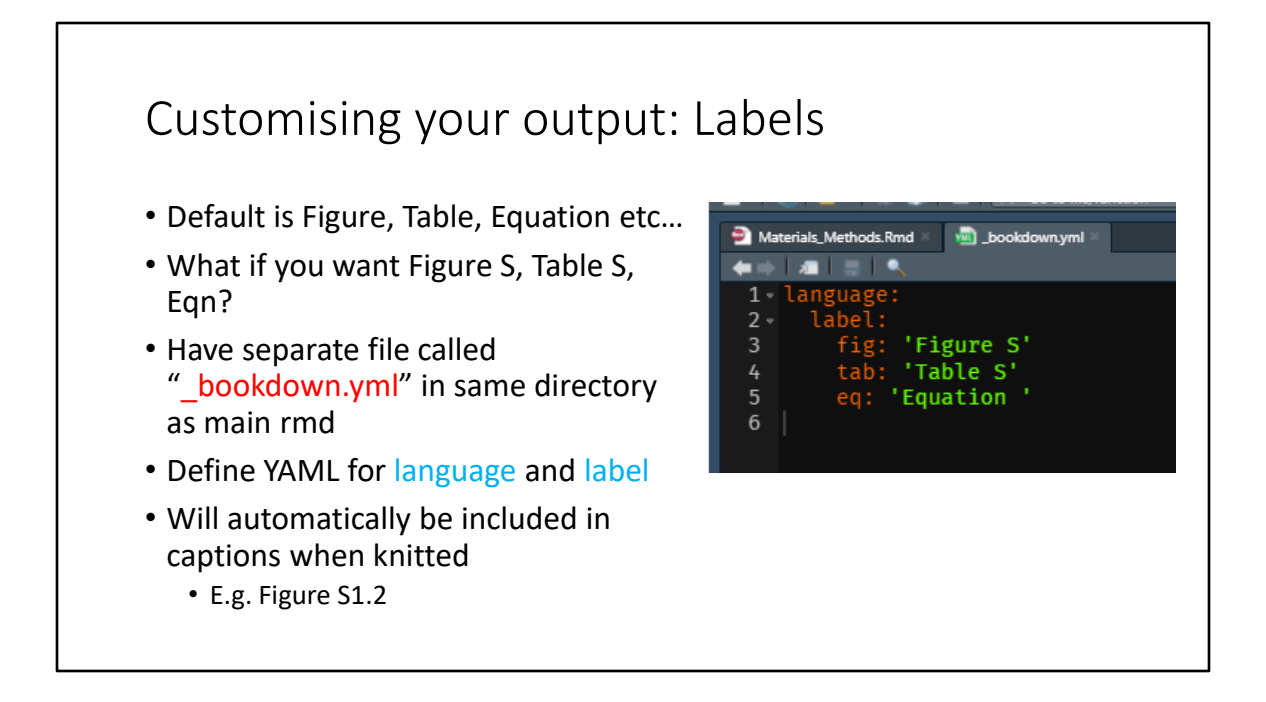

What if you want to change the labelling on your figure captions, like to Fig or Figure S for supplementary. You need to have a separate YAML file called bookdown.yml. No exceptions. This doesn't work if the YAML is in the main document. To change the language you use the YAML lang – e.g. lang: de for German.

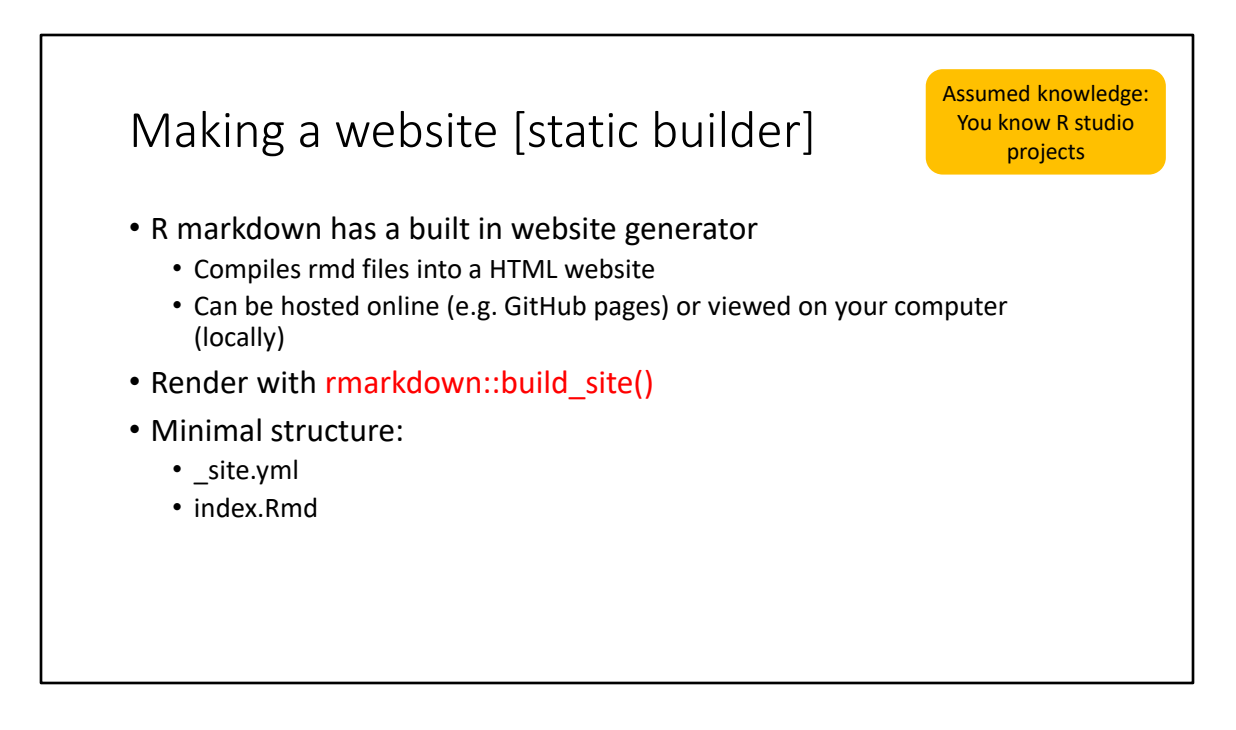

You can make a website in Rmarkdown by having a site YAML configuration file and a Rmd file called index.

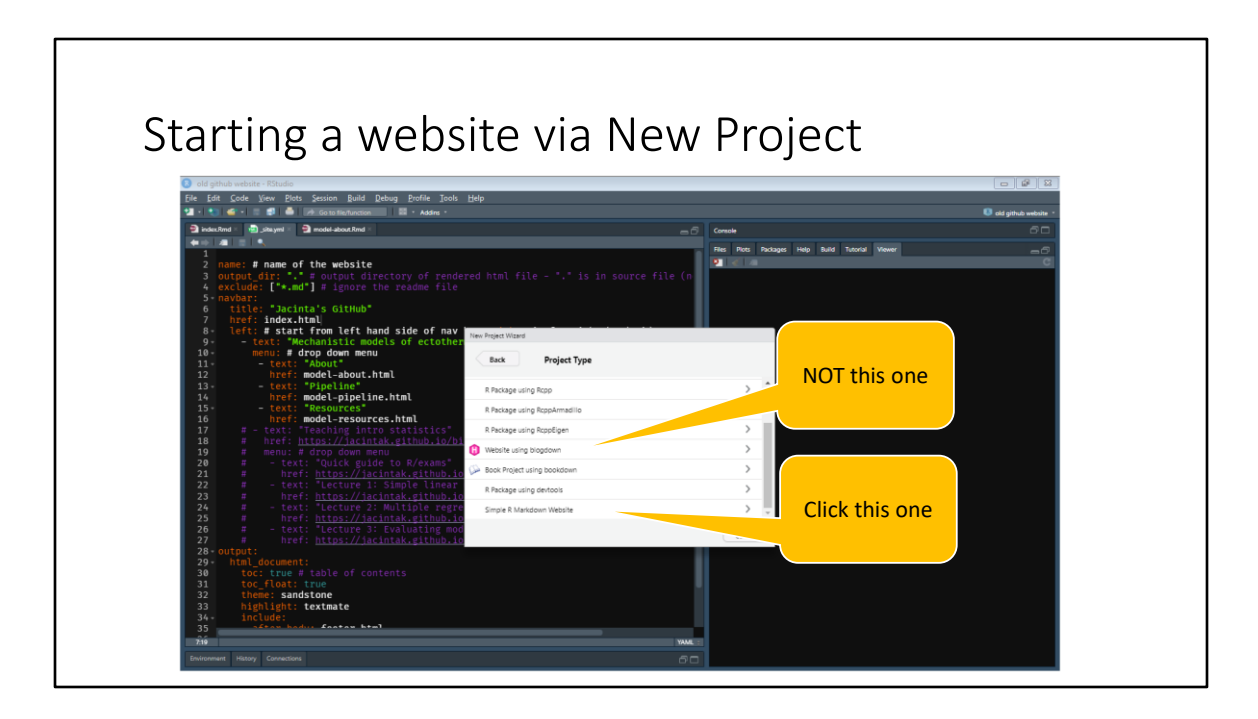

Choose simple R markdown website

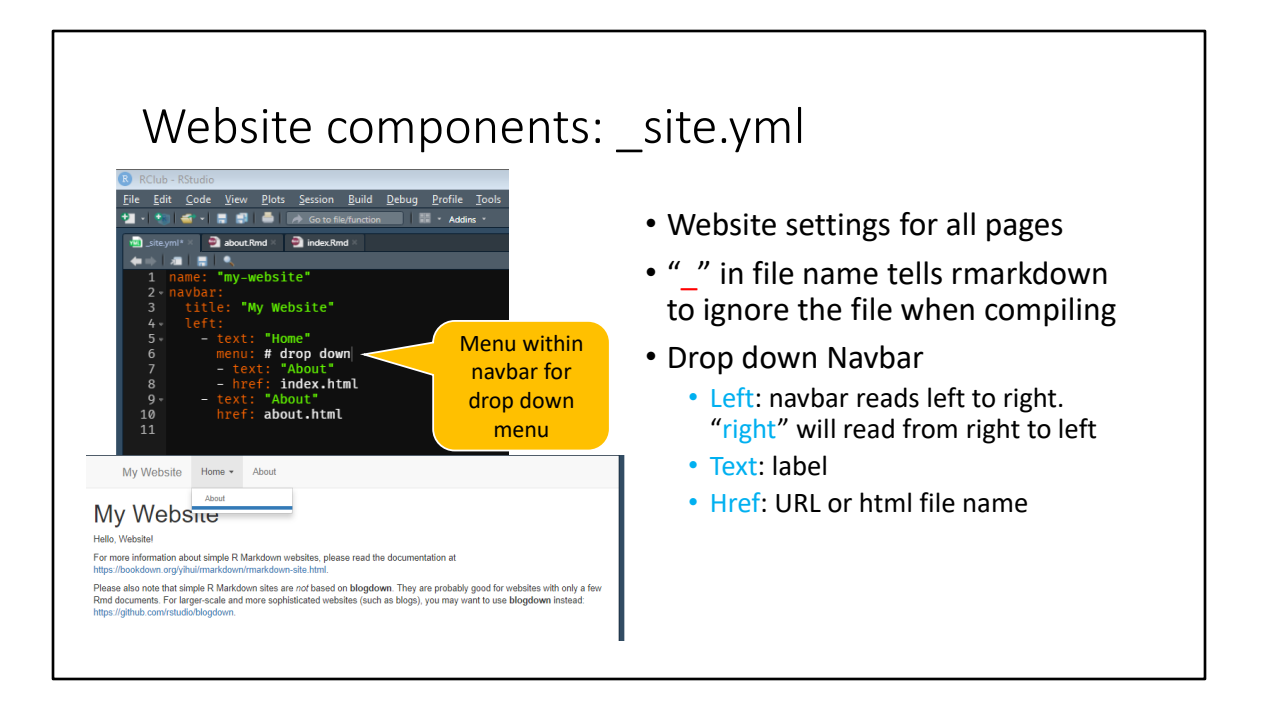

The navbar can read left to right or right to left. You can add a drop down option using menu and add lower level pages. Otherwise only higher level pages are shown.

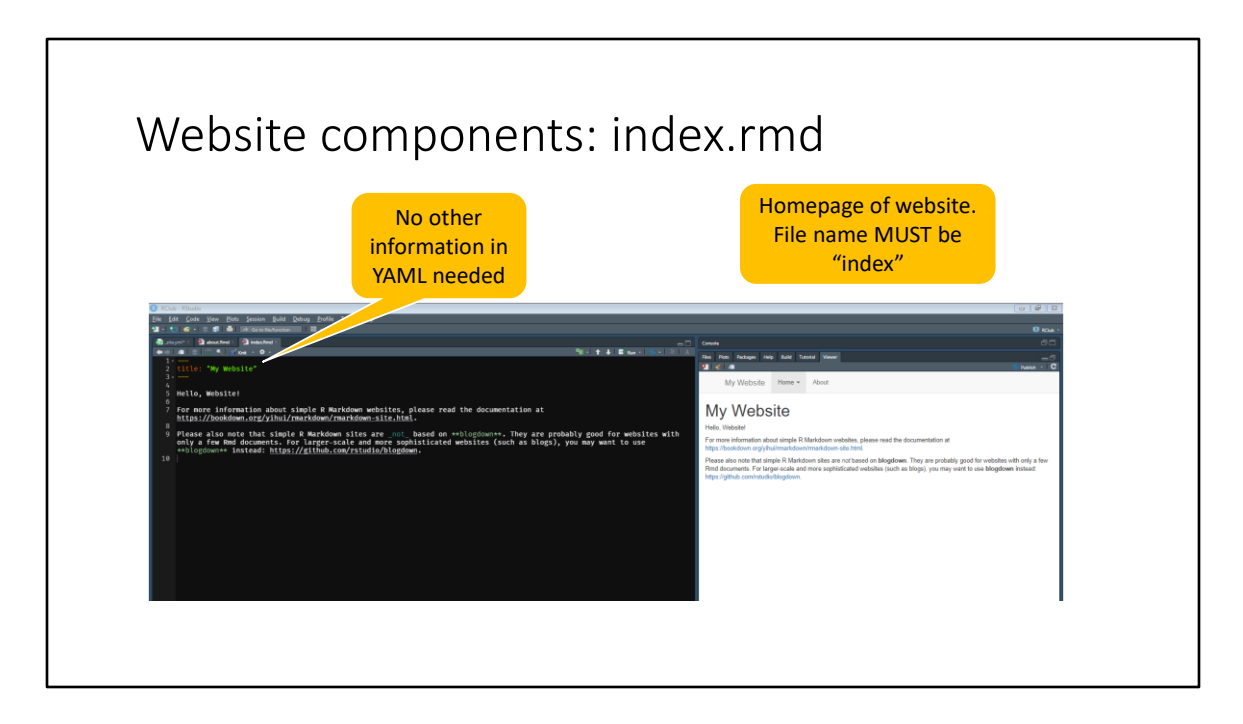

Could put author or date in YAML, but only a title is needed.

## Website components: any other pages

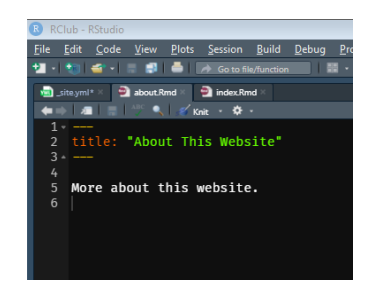

- Rmd file
- YAML just needs page title
- Body of website uses regular r markdown including code chunks etc
- Make as many as you want
- Remember to link them to the navbar
- Cross-link with: [page name](page.html) e.g. [homepage](index.html)

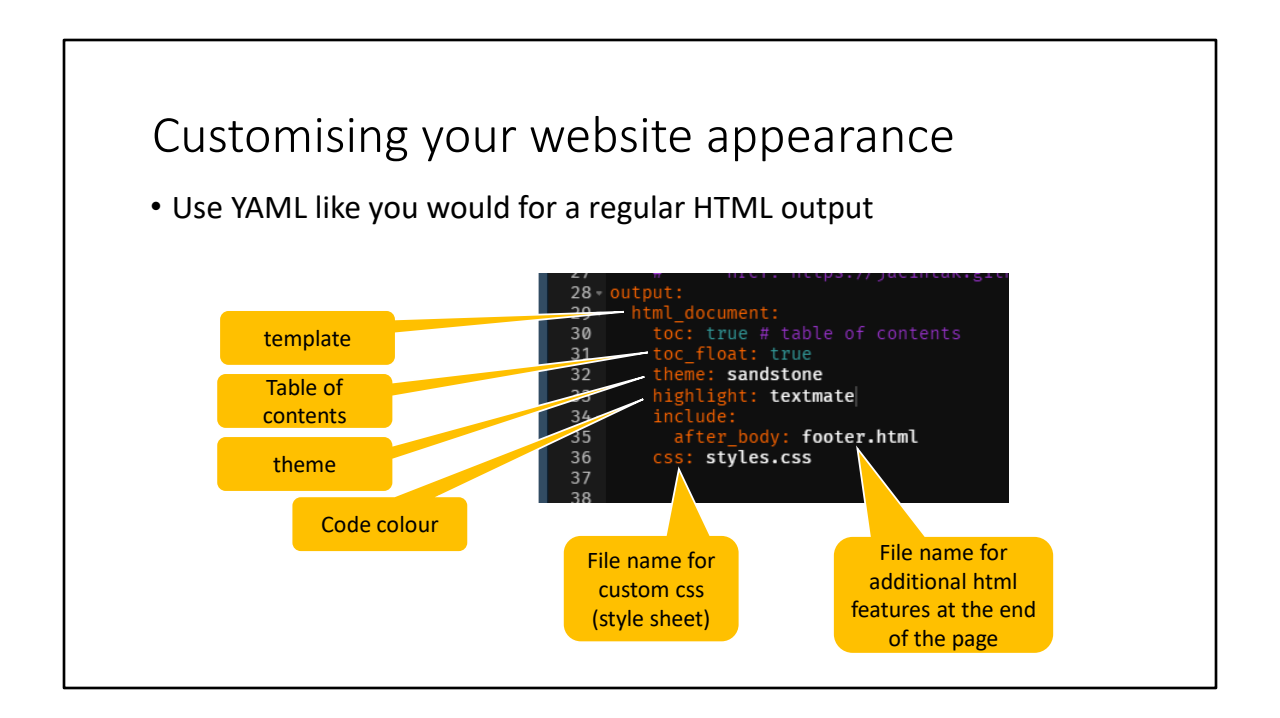

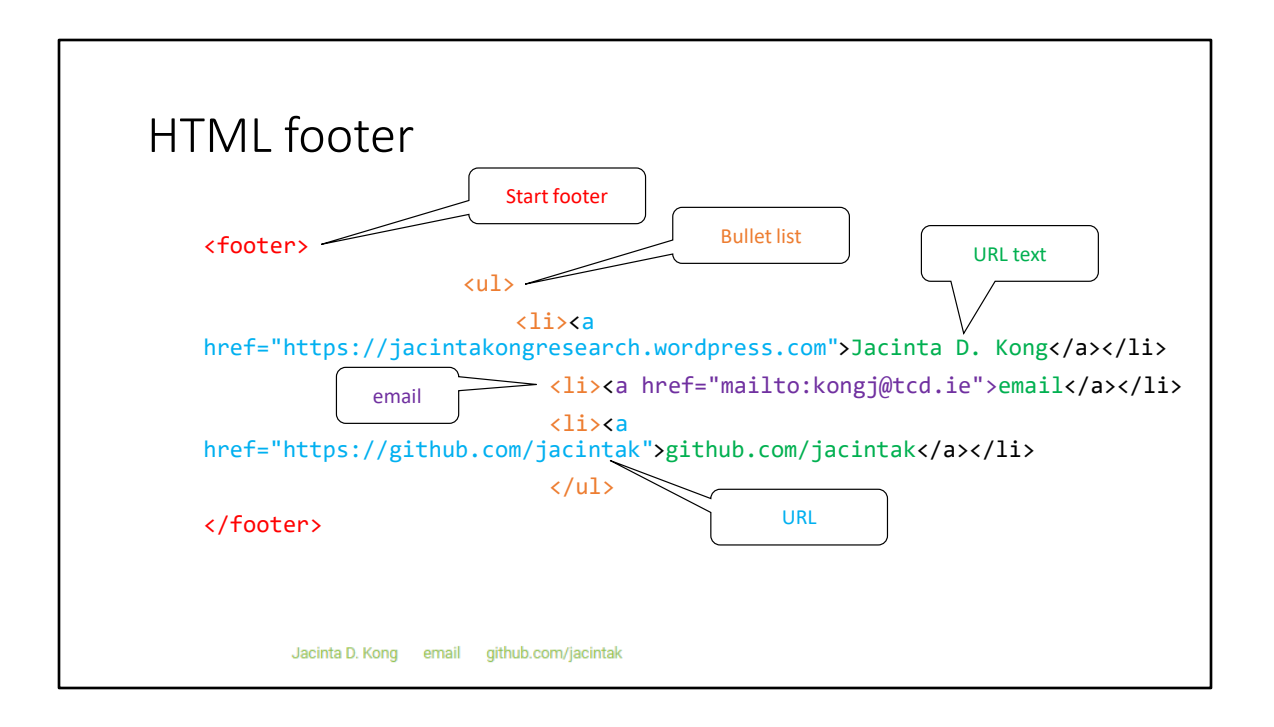

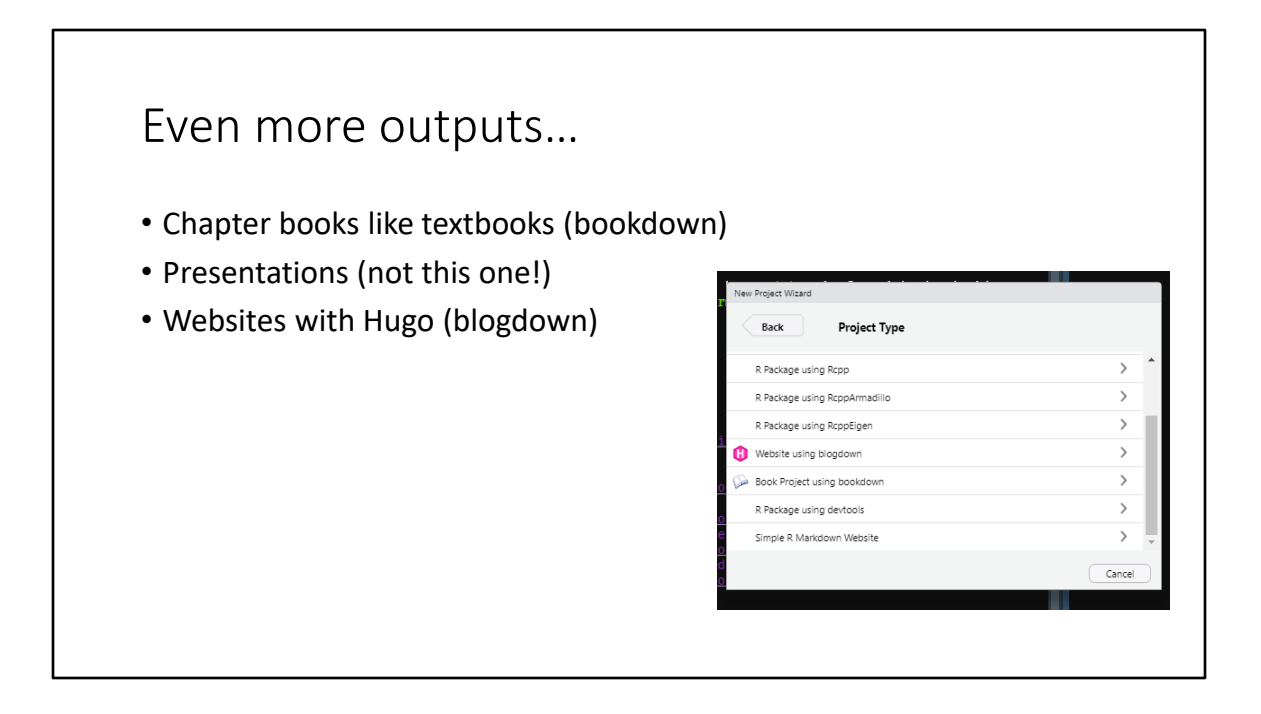

The built-in website generator is great for simple sites. A more customisable and powerful engine is Hugo which is accessible via the package blogdown. Markdown also lets you make presentations (e.g. beamer style). Bookdown is meant for writing books so we have only scratched the surface here.